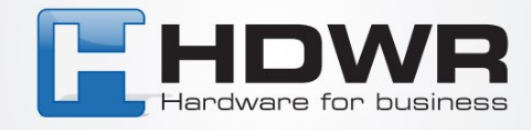

# Bedienungsanleitung Zeiterfassung TimeLok-100U

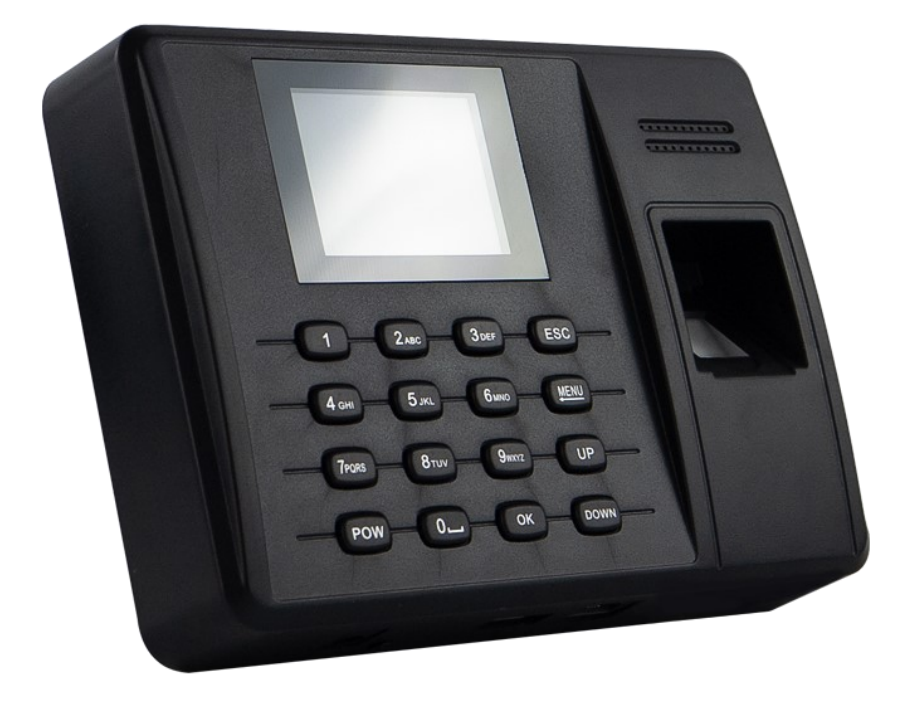

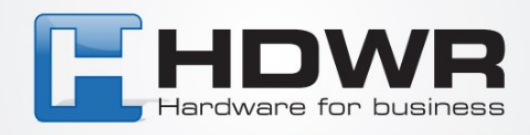

Drücken Sie die MENÜ-Taste, um das Gerätemenü zu starten. Wenn ein Geräteadministrator eingerichtet wurde, wird eine zusätzliche Autorisierung erforderlich sein. Nach dem Betreten des Menüs erscheint das folgende Fenster:

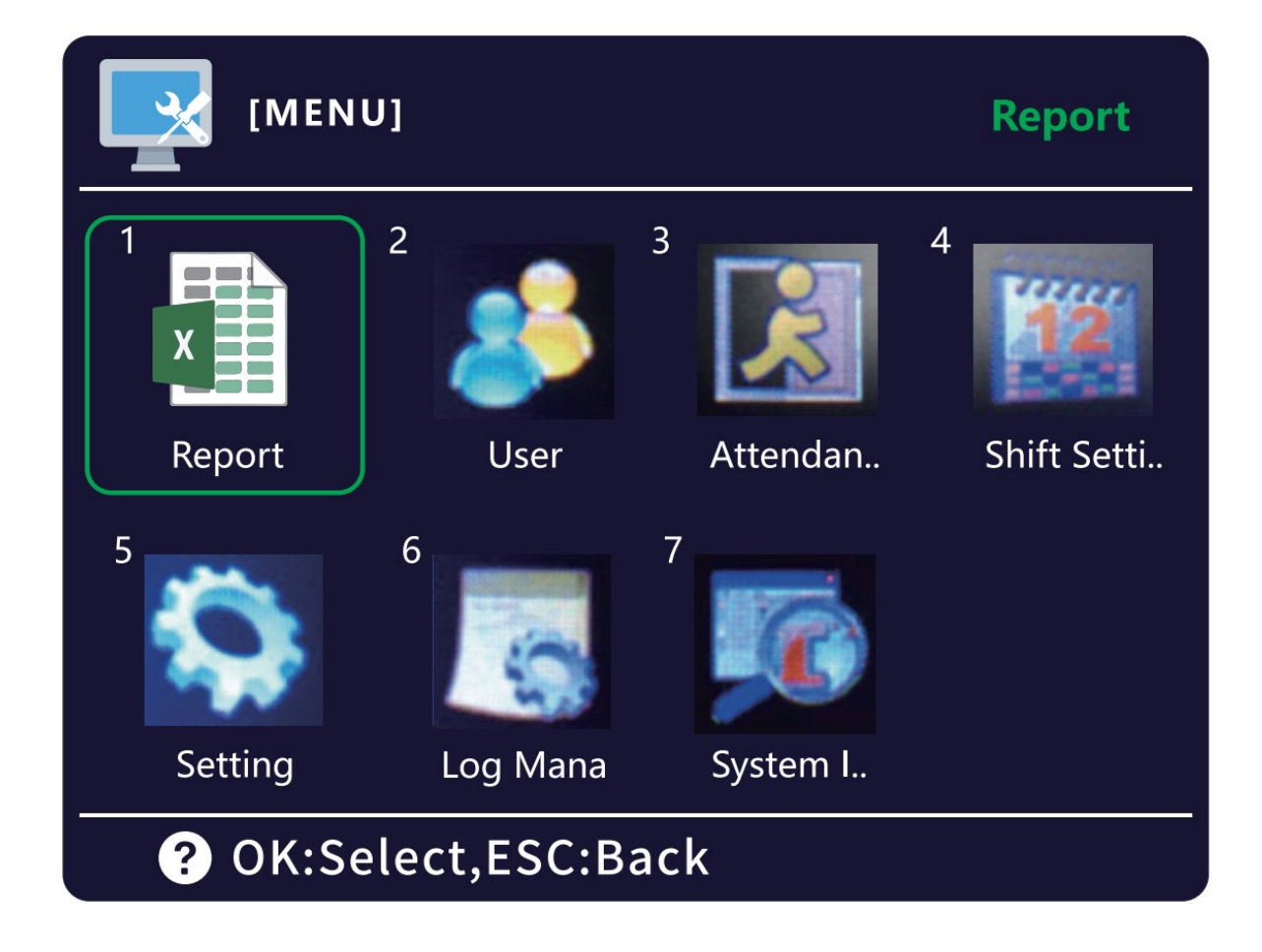

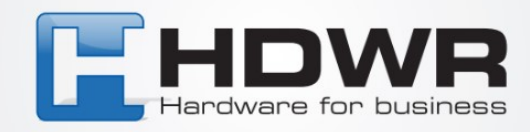

# **Berichte erstellen ("Report")**

Um den Bericht herunterzuladen, gehen Sie im MENÜ des Geräts zum Abschnitt "Anwesenheit". Von hier aus haben wir die Möglichkeit, die folgenden Optionen auszuwählen:

"All Reports Download" – lädt alle Arten von Berichten herunter

"Attendance Report Download" – ruft den Anwesenheitsbericht aus dem eingestellten Datumsbereich ab:

er ist in die folgenden Teile gegliedert:

- Diagramm der Änderungen
- Anwesenheitsstatistik

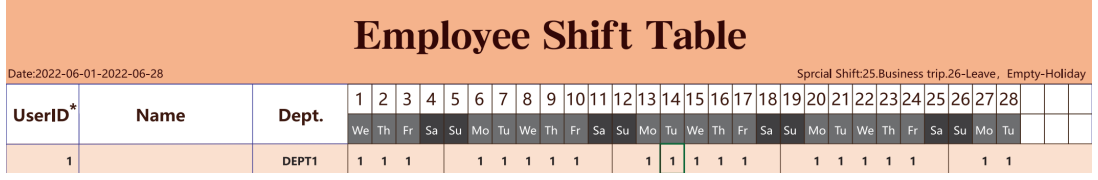

#### **Attendance Statistic Table**

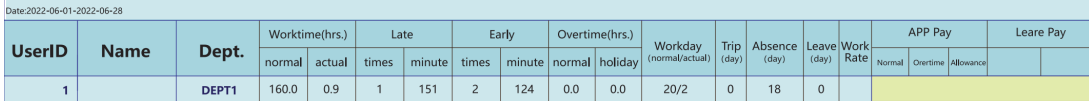

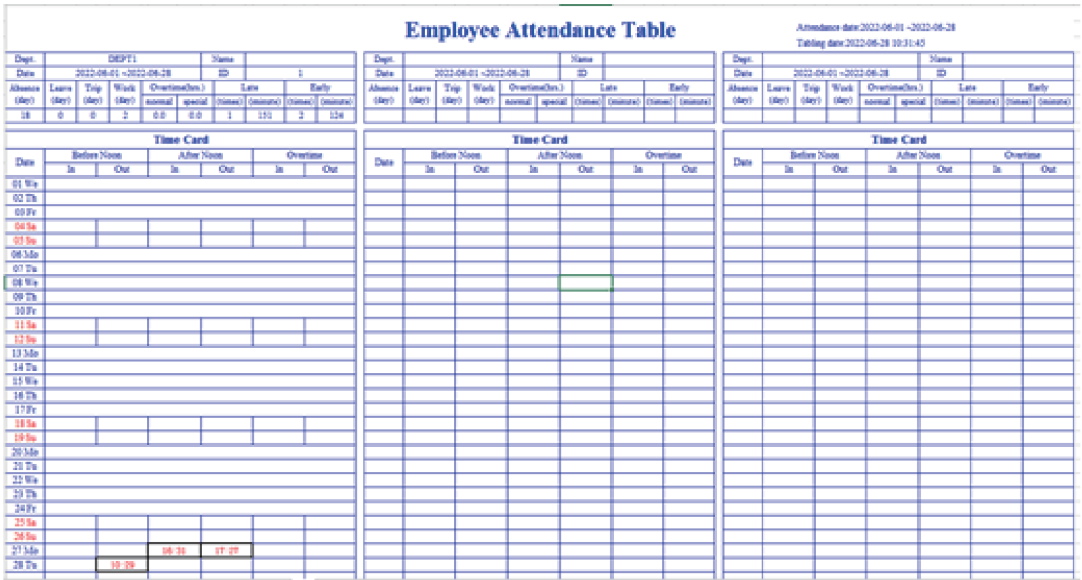

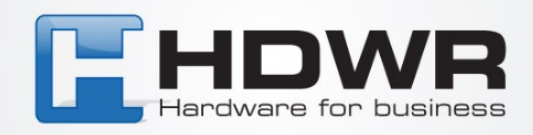

• **"Abnormal Report Download"** - lädt einen Bericht über Unregelmäßigkeiten (Nicht-Anwesenheit, Verspätung) herunter

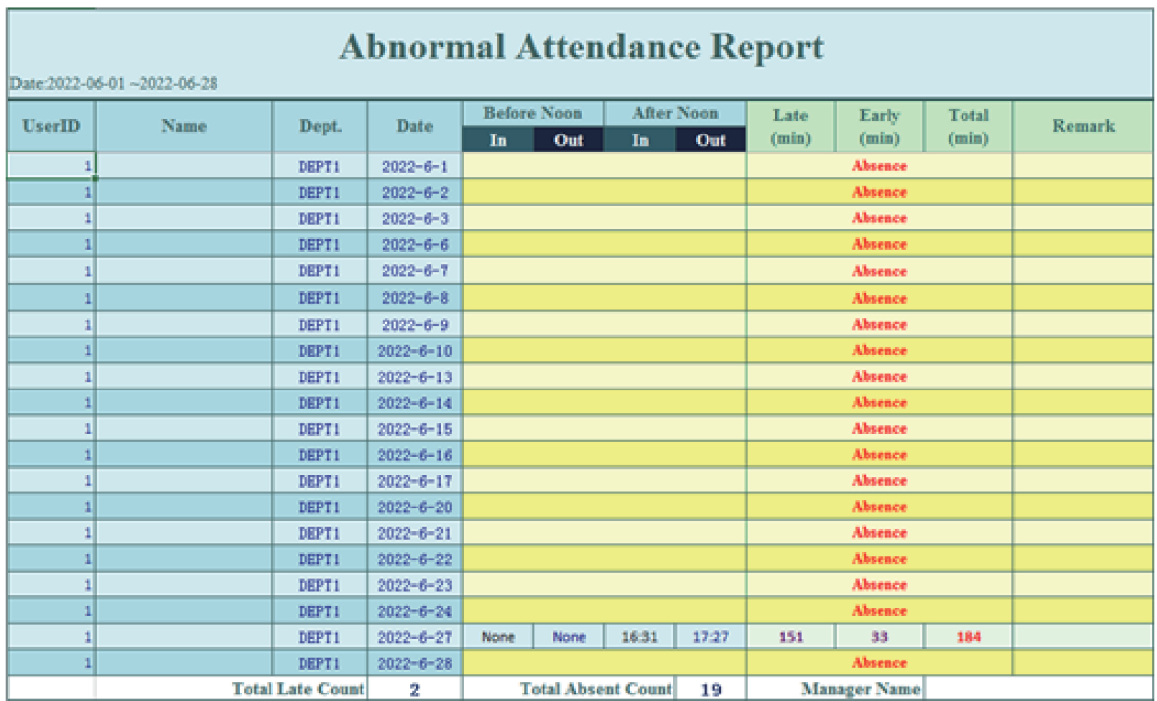

• "**Attendance Record Download"** - lädt einen Bericht herunter, der eine Zusammenfassung der Mitarbeiter-Stempeluhren enthält

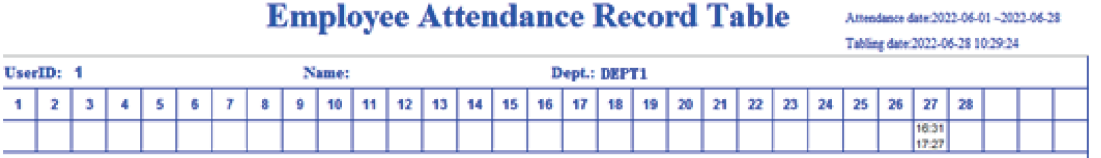

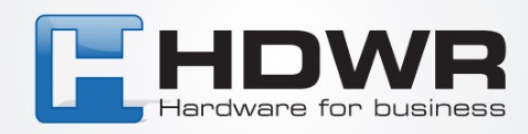

#### **"Nutzer"**

- "Synchronize User Info" ermöglicht Ihnen die Synchronisierung von Nutzerdaten zwischen dem Gerät und der Datei auf dem USB-Flash-Laufwerk. Wenn keine Daten-Datei auf dem USB-Laufwerk vorhanden ist, wird die Datei automatisch vom Aufzeichnungsgerät heruntergeladen.
- "Enroll" ermöglicht Ihnen die Eingabe der Mitarbeiter-Nummer, des Vornamens, des Abteilungsnamens und erlaubt auch das Gewähren von Administratorrechten. Wenn einem Benutzer Administratorrechte gewährt werden, wird für den Zugriff auf das ME-NU des Geräts jedes Mal eine Anmeldung eines der Administratoren erforderlich sein (ein Anmeldepasswort, eine RFID-Karte oder ein Fingerabdruck werden benötigt).
- "Delete" ermöglicht Ihnen das Löschen von Benutzerdaten vom Gerät. Geben Sie dazu die Benutzer-Nummer ein und bestätigen Sie dann die Löschung.
- "Abteilungen" ermöglicht Ihnen das Hinzufügen/Bearbeiten von Abteilungsdaten.
- "Enroll View" ermöglicht Ihnen die Vorschau der Liste der Benutzer.

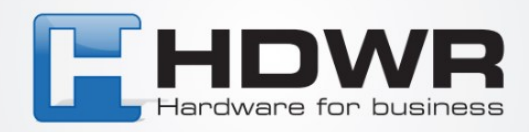

# **"Anwesenheitseinstellung"**

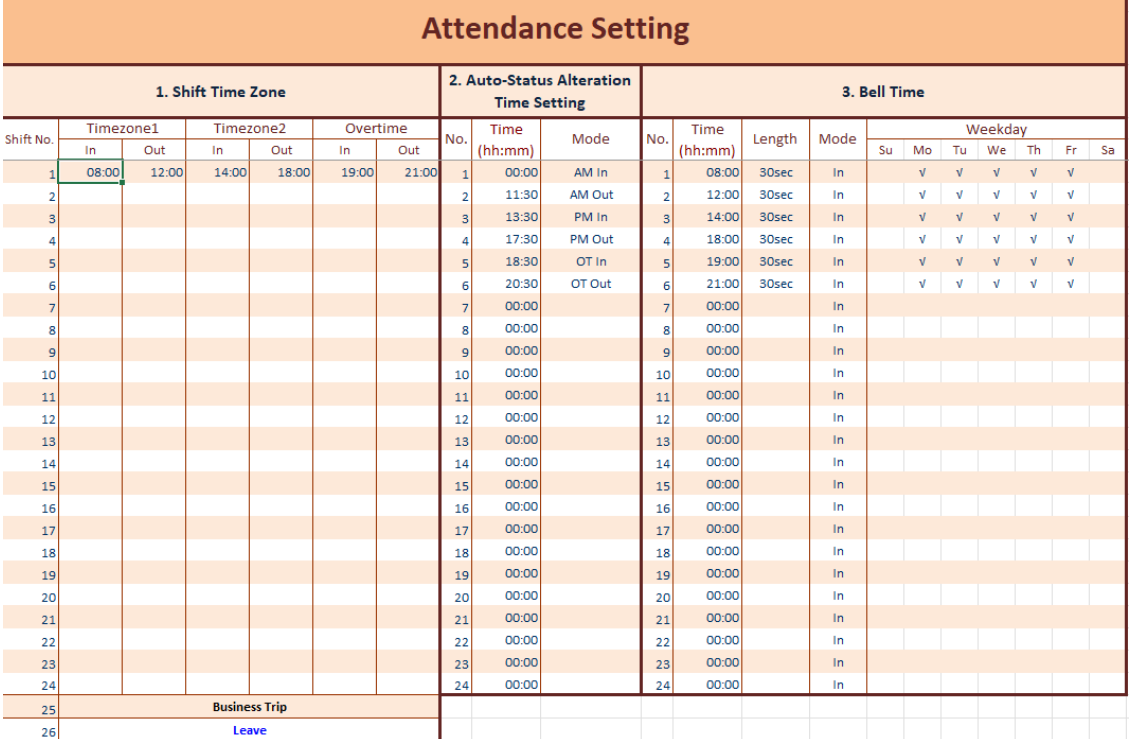

**"Anwesenheitseinstellungen hochladen/** Attend Setting Upload **"** - ermöglicht das Hochladen von Anwesenheitsdaten in Form einer Arbeitsmappe, wie Schichteinstellungen, Schichtbezeichnungen und Alarmeinstellungen.

**"Anwesenheitseinstellungen herunterladen/** Attend Setting Download **"** - ermöglicht das Herunterladen von Anwesenheitsdaten in Form einer Arbeitsmappe, wie Schichteinstellungen, Schichtbezeichnungen und Alarmeinstellungen.

**"Schichtzeitzonen/**Shift Time Zone **"** - Ermöglicht das Ändern der Arbeitszeiten, unterstützt das 24-Stunden-Format. Unterstützt drei Arten von Stunden (wie Frühschicht, Nachtschicht und Überstunden)

**"TR-Zeitplan/**TR Schedule **" -** ermöglicht die Festlegung des Typs von Buchungen auf dem Gerät zu bestimmten Zeiten. Sobald Sie den Buchungstyp festgelegt haben, ändert das Gerät selbst den Protokolltyp in einen vordefinierten (z. B. Schicht 1, Schicht 2 oder Überstunden).

**"Glockenzeit/**Bell Time **"** - ermöglicht das Festlegen der Zeiten, zu denen der Alarmton ausgelöst wird.

**"Ringzyklus/**Ring Cycle **" -** ermöglicht das Festlegen der Dauer des Alarms.

**"Ringmodus/**Ring Mode **"** - ermöglicht das Festlegen des Typs des Alarms.

**"Erneute Überprüfungszeit/**Reverify Time **"** - ermöglicht das Festlegen der Zeit zwischen den Anmeldungen von Benutzern.

**"Mehr gearbeitet als Überstunden/**Worked-more as overtime **"** - ermöglicht das Festlegen, ob das Anmelden (beim Verlassen der Arbeit) nach Arbeitszeit als Überstunden gezählt werden soll.

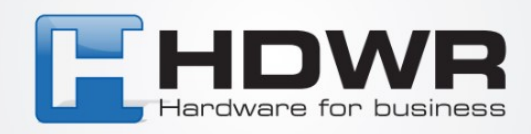

# **"Shift Einstellung"**

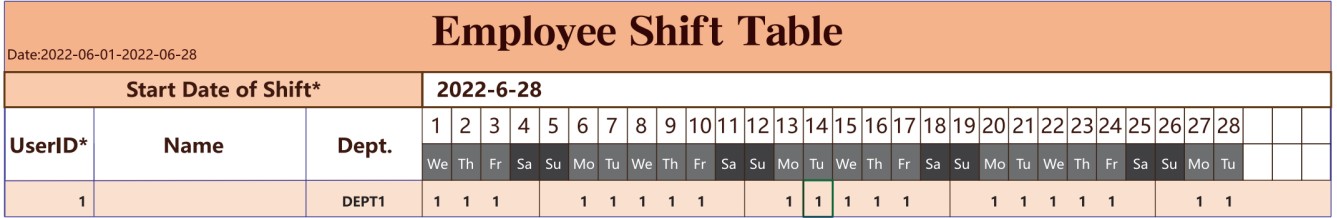

**Schichtanordnung/**Shift Arrangement **"** - ermöglicht das Ändern der Planungseinstellungen.

**"Schichteinstellungstabelle hochladen/**Shift Setting Table Upload **"** - ermöglicht das Laden einer bearbeitbaren Änderungskonfigurationsdatei.

**"Schichteinstellungstabelle herunterladen /**Shift Setting Table Download **"** - ermöglicht das Herunterladen einer bearbeitbaren Änderungskonfigurationsdatei.

**"Benutzerschicht/**User Shift **"** - ermöglicht das Bearbeiten von Schichtplänen direkt auf dem Gerät.

#### **Einstellungen**

**"Geräte-ID/**Device ID" **"** - Geräteidentifikator im Bereich von 1 bis 255.

"**Erneute Überprüfungszeit/**Reverify Time **"** - die Zeit zwischen den Anmeldungen der Benutzer.

"**Sperreinstellung/**Lock Setting **"** - Verzögerung der Gerätesperre.

"**Energieverwaltung/**Power Management **"** - Energieeinstellungen.

**"Sensoranpassung/**Sensor Adjust **"** - ermöglicht die Kalibrierung des Fingerabdrucklesers.

**"Werkseinstellungen wiederherstellen/**Restore Factory Settings **"** - setzt das Gerät auf die Werkseinstellungen zurück. HINWEIS: Diese Option löscht ALLE Daten vom Gerät.

**"F/W-Upgrade/**F/W Upgrade **"** - ermöglicht das Aktualisieren der Software des Geräts.

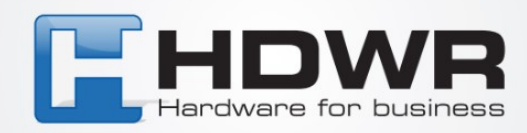

#### **Protokollverwaltung**

- "**Anwesenheitsprotokoll anzeigen"**  eine Liste der Anwesenheitseinträge (Protokolle) auf dem Gerät.
- **"Verwaltungsprotokollwarnung"**  ermöglicht die Festlegung, wann das Gerät Sie benachrichtigen soll, wenn der Speicher des Geräts voll ist. Legen Sie "0" fest, um die Warnung zu deaktivieren. Die festgelegte Zahl bestimmt die verbleibende Anzahl von Protokollen, die auf dem Gerät gespeichert werden können.
- **"Alle Protokolle löschen"**  löscht alle Einträge.
- **"Verwaltungsprotokoll herunterladen"**  lädt Einträge auf einen angeschlossenen USB-Flash-Laufwerk herunter.
- **"Anwesenheitsprotokoll (Text) herunterladen"**  lädt Anwesenheitseinträge in Textform auf einen angeschlossenen USB-Flash-Laufwerk herunter.

# **Systeminfo**

- **"Registrierungsansicht"**  Überprüfen Sie die Informationen zur Benutzerregistrierung.
- **Produktinformationen"**  Überprüfen Sie die Geräteinformationen.
- **"Selbsttest"**  Selbsttest des Geräts.